# **Überblick**

- [Voraussetzungen](#page-0-0)
- [Bereiche](#page-0-1)
- [Schaubild](#page-0-2)
- [Überblick / Stammdaten](#page-1-0)
- [Register: Überblick](#page-1-1)

### <span id="page-0-0"></span>Voraussetzungen

- [Software-Systemvoraussetzungen](https://hilfe.microtech.de/display/PROG/Systemvoraussetzungen)
- [Hardware-Systemvoraussetzungen](https://www.microtech.de/produkte/systemvoraussetzungen/)
- Modul Warenwirtschaft
- microtech e-commerce Lösung
- Zugangsdaten zur / ggf. Installation der jeweiligen Plattform

#### <span id="page-0-1"></span>Bereiche

Der Bereich "E-Commerce" ist untergliedert in:

- Schaubild
- Überblick / Stammdaten
- die einzelnen Plattformen

Unter Überblick / Stammdaten stehen folgende Register zur Verfügung:

- Überblick
- HTML-Vorlagen
- Plattformen
- Artikel
- Dokumente

#### <span id="page-0-2"></span>**Schaubild**

Dieses Prozess-Schaubild dient der vereinfachten Darstellung des Bereiches "E-Commerce". Innerhalb des Schaubildes kann der zugehörige, verlinkte Bereiche direkt aufgerufen werden. Es stehen folgende Schaltflächen zur Verfügung:

- [Artikel](https://hilfe.microtech.de/display/PROG/Artikel)
- [Plattformen](https://hilfe.microtech.de/display/PROG/Plattformen)
- [Überwachung & Steuerung](https://hilfe.microtech.de/pages/viewpage.action?pageId=9142766)
- [HTML-Vorlagen](https://hilfe.microtech.de/display/PROG/HTML-Vorlagen)
- [Eigenschaften & Einstell-Optionen](https://hilfe.microtech.de/display/PROG/Eigenschaften%2C+Einstell-Optionen+und+Gruppen) • [Kategorien](https://hilfe.microtech.de/display/PROG/Kategorien)
- 
- [Plattform-Artikel](https://hilfe.microtech.de/display/PROG/Plattform-Artikel)

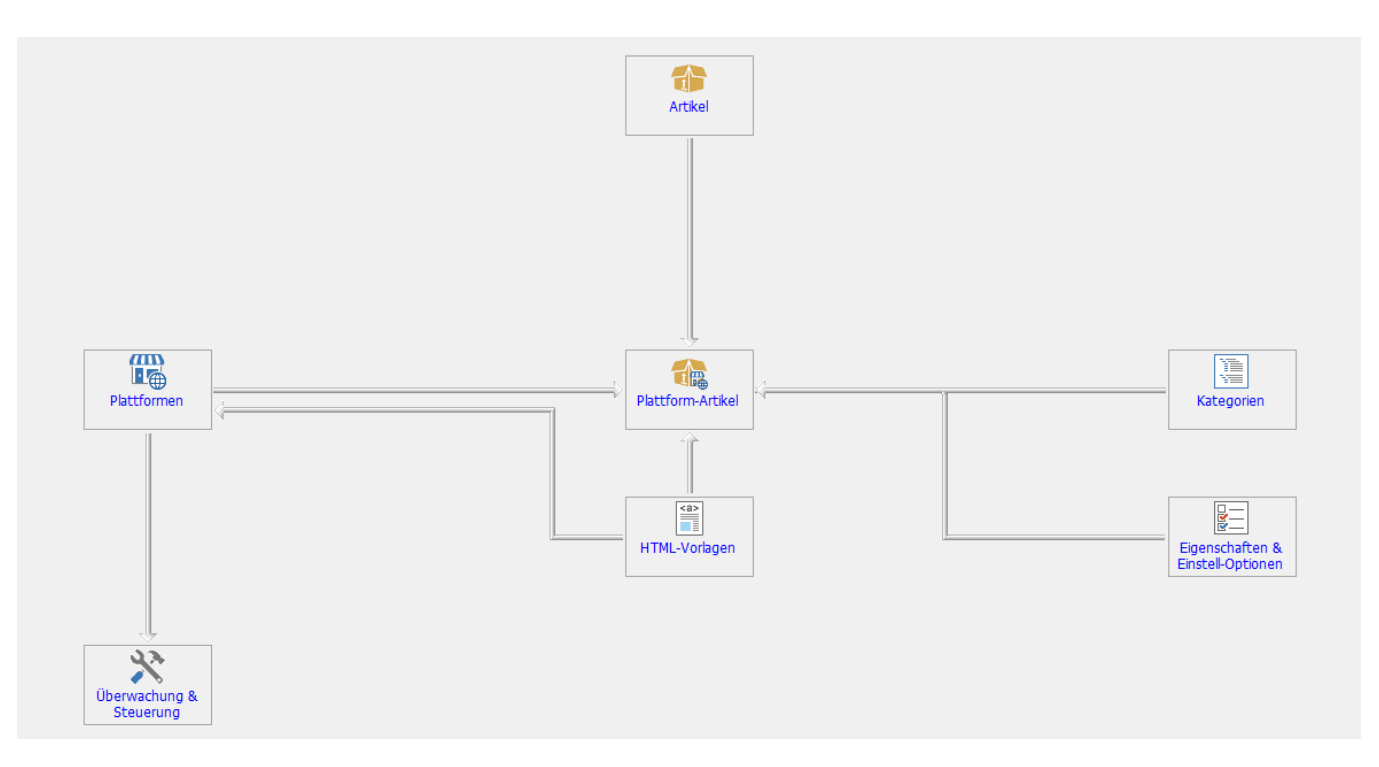

Sind mehrere Plattformen angelegt, so kann über die Schaltfläche: "Eigenschaften & Einstell-Optionen", "Kategorien" und "Plattform-Artikel" die verschiedenen Plattformen ausgewählt werden. Die Auswahl kann getroffen werden, indem man mit der Maus über die jeweilige Schaltfläche fährt und den eingeblendeten Pfeil (auf der rechten Seite der Schaltfläche) betätigt.

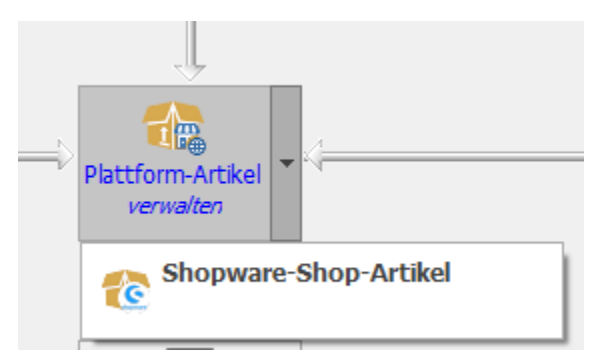

## <span id="page-1-0"></span>Überblick / Stammdaten

In der Gruppe "Überblick / Stammdaten" sind nachfolgende Register vorhanden:

- Überblick
- HTML-Vorlagen
- Plattformen
- Artikel  $\bullet$
- Dokumente

<span id="page-1-1"></span>Register: Überblick

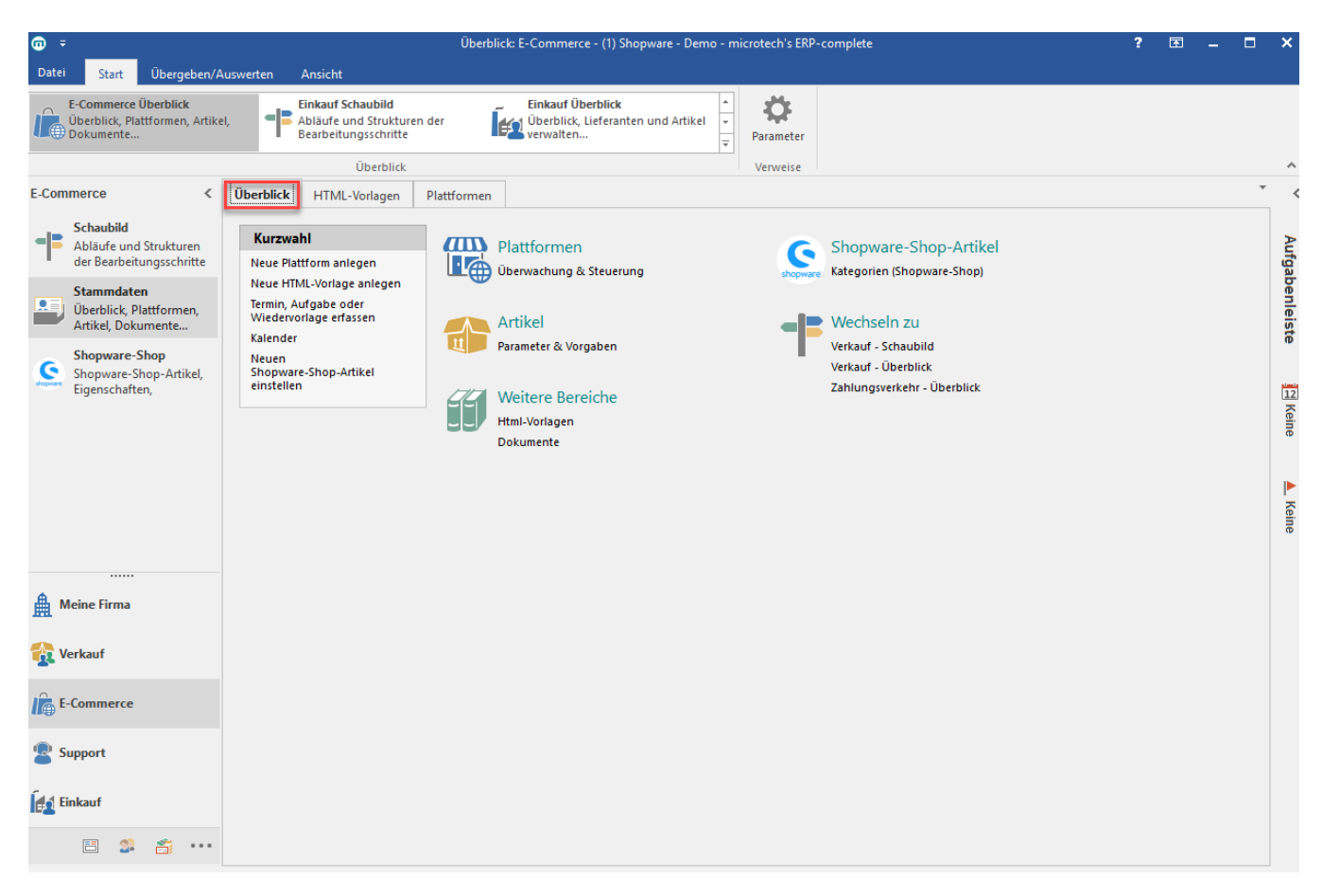

In der Kurzauswahl stehen folgende Funktionen zur Verfügung:

- Neue Plattform anlegen
- Neue HTML-Vorlage anlegen
- Termin, Aufgabe oder Wiedervorlage erfassen  $\bullet$
- Kalender
- Neuen <Plattform>-Artikel einstellen

Folgende Gruppen stehen im Überblick zur Verfügung:

Plattformen: Mit der Gruppenüberschrift "Plattformen" öffnet sich das Register: "Plattformen". Die Funktion "Überwachung & Steuerung" öffnet die Hauptseite der Middleware.

Artikel: Mit der Gruppenüberschrift "Artikel" öffnet sich das Register: "Artikel". Es handelt sich um die Tabelle der Stammartikel. "Parameter & Vorgaben" öffnet den Parameter-Bereich.

Weitere Bereiche: Über "HTML-Vorlagen" oder "Dokumente" gelangt man zu den HTML-Vorlagen oder Dokumenten.

<Plattform>-Artikel: Mit der Gruppenüberschrift "<Plattform>-Artikel" öffnet sich das Register "<Plattform>-Artikel" der jeweiligen Plattform. Über "Kategorien (<Plattform>)" öffnet sich das Register "Kategorien" der jeweiligen Plattform.

Wechseln zu: Hierüber ist das Wechseln zum Schaubild, dem Überblick des Bereichs "Verkauf" sowie zum Überblick des "Zahlungsverkehrs" möglich.